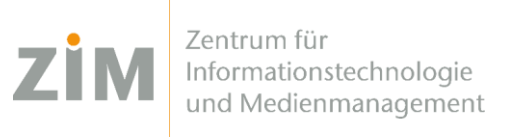

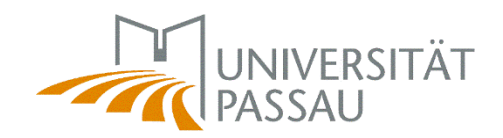

## eduroam WLAN for Android

You need a **working internet connection** in order to install eduroam on your device. You can use your **mobile data plan**, your **own WiFi** at home or the **WiFis CampusUniPassau/BayernWLAN** when on campus. We suggest to use the **webbrowser Chrome** for this.

Step 1

You've got internet now? Perfect!

Now **get your personal eduroam certificate** on <https://www.uni-passau.de/cert> (enter **exactly** this!). Enter your **ZIM ID** (e.g. **sample01**) and the password you've set on zim.uni-passau.de/kennung. Then click on "**Download certificate**".

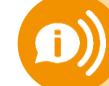

**Remember: one account, one password! Do not use** your old applicant ID (firstName.lastName)!

## Step 2

**Open** the certificate (file manager, downloads).

If you are asked for **a password**, just type in your **ZIM ID** (e.g. **sample01**) – **NOT** the password itself! For the purpose of certificate, select **WLAN/WiFi – NOT** VPN.

Step 3

In your WiFi-settings, **modify the network eduroam (when you are on campus). Parameters you need to adjust:**

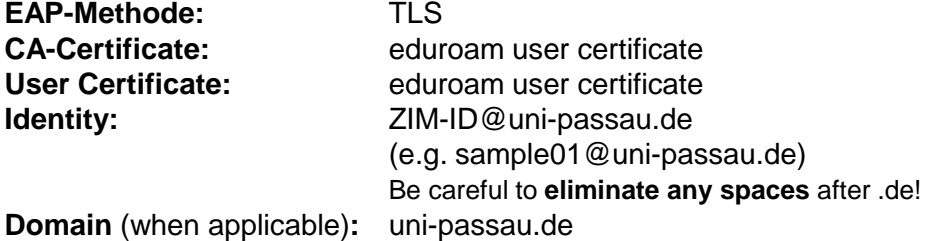

You're done!

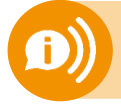

**One certificate for all your devices is valid for 3 years!** As soon as you create (!) a new certificate your old certificate **will be invalid!** You'll then need to **reinstall** the new certificate on your devices!